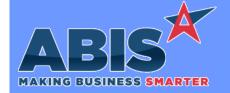

Program/Change

**Change Description** 

ECR#

#### **Auto Alert**

Shipping Event Email Alerts 35437 Email Alerts that get sent from Shipping Event based events have been updated to be able to include Sales Order information. This new functionality is primarily designed for operations with a single Sales Order linked to a single Shipping Event. If more than one Sales Order is linked to a Shipping Event, the Email Alert will only contain the data for one of the Sales Orders.

Programs\*\*:

**FOXPROCESS** 

## Item Control (Inventory)

Transfers & Adjustments 35275

This change adds the ability to assign system-generated lot numbers to materials brought in through the 'Adjustments' tab of the Transfers & Adjustments screen. Checking the 'New' box next to the 'Lot/Serial#' field in the 'Adjustments' tab will generate a new lot number for the adjusted item. This new functionality is enabled with the ICXFERAUTOLOT CID Setup Option.

Wiki Link: http://www.abiscorp.com/adjwiki/rule-setup.ashx?HL=ICXFERAUTOLOT

Setup Options\*\*: ICXFERAUTOLOT

Modification Processor 35466

This change adds a new setup option (IDFRAC) that adds two new fields to Modification Processor. These new fields allow entering ID1/ID2 as fractions instead of decimals for items with 'Track Length' selected in the Item Master screen. Any fractions will be converted to decimals once the item is processed.

Wiki Link: http://www.abiscorp.com/AdjWiki/rule-setup.ashx?HL=IDFRAC

Setup Options\*\*: IDFRAC

Printed: 10/15/20 09:55 AM

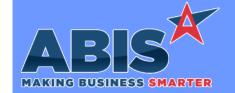

Program/Change

Change Description

ECR#

## Item Control (Inventory)

Inventory On Hand Report A new setup option (ONHANDASOF2) has been added to change the sequence of data checks that run when the Inventory on Hand report is run in As Of mode. This setup option can help speed up the report run time by as much as 50%.

35511

Wiki Link: http://www.abiscorp.com/adjwiki/rule-setup.ashx?HL=ONHANDASOF2

ONHANDASOF2 Setup Options\*\*:

## MBS/Roll Former Integration

**Connex Integration** 34890

New setup option SMARTCOILTAG will automatically reprint a new coil tag for the coil being used on each coil change when using Beck/Connex integration. The AMSPRINTER rule will need to be filled out for the target warehouse and the machine information will need to be filled out correctly as well to work correctly. Please note this will only work with the Connex API integration.

http://www.abiscorp.com/AdjWiki/rule-setup.ashx?HL=SMARTCOILTAG

Setup Options\*\*: SMARTCOILTAG

Programs\*\*:

CONNEXREADAPI

**Connex Integration** 35300

A new rule has been added that will pass custom information to Connex using Adjutant's Connex API integration. Users can now pass information from selected database tables, or fixed text to the Connex Job when sending to production. Supported tables include SOMAST, SOLDTO, BILLTO and SHIPTO. Contact your consultant to find out more information on rule set up and possible fields that can be used. Refer to the wiki to view a sample rule set up.

Wiki Link: http://www.abiscorp.com/AdjWiki/RULE-CONNEXEXTRA.ashx

Rules\*\*:

**CONNEXEXTRA** 

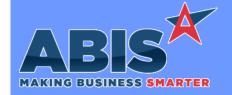

Program/Change

**Change Description** 

ECR#

## MBS/Roll Former Integration

Connex Integration with MBS

35309

New setup option MBSLOADJOB will pass MBS Job number data into the generated Excel file into the H20 cell of the Title Page when converting from the MBS .INI file. During the BOM order import, the MBS Job number will pass into the Confirm To field of the Sales Order Header.

Wiki Link: http://www.abiscorp.com/AdjWiki/rule-setup.ashx?HL=MBSLOADJOB

Setup Options\*\*: MBSLOADJOB

AMS/Connex Integration 35350

A new 'Skip AMS Bundle' checkbox (Logic 6) has been added to the Sales Order Type Overflow Rule (SOTYPE2) that allows users to skip the bundling screen for AMS/Connex based on the sales order type.

Wiki Link: http://www.abiscorp.com/AdjWiki/RULE-SOTYPE2.ashx

Rules\*\*: SOTYPE2

MWF Integration 35482

The values from Column B (labeled Category) of the MWF Import from the Wall/Floor Panel tab will now be placed into the configuration question with the Report Code 'PR'.

#### **Order Entry**

Shipping Process 35238

A new "Shipping Process Complete" message will now be displayed at the end of the shipping process when using Shipping Events, Manual Shipping, or Project Shipping.

Point of Sale (POS) 35415 The nightly Point of Sale (POS) Match-Up process has been updated to better handle matching up customer refunds created from shipping a negative quantity and taking a negative POS Payment to an existing positive invoice. The nightly routine has also been updated to handle matching up orders that have POS payments recorded for the remaining order balance after an order has been fully shipped. The nightly POS Match-Up process requires that the AUTOAPPLYCC Setup Option is enabled.

Setup Options\*\*: AUTOAPPLYCC

Printed: 10/15/20 09:55 AM

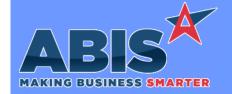

Program/Change

Change Description

FCR #

#### **Production**

**Production Work Order** 35280

New Total Linear Feet (TLF), Produced Linear Feet (PLF), and Unit Linear Feet (LLF) fields have been added to the internal Production database table (WOD) to store these values in the back-end table. This will enable Adjutant 20/20 Production blocks to show linear feet totals without creating custom gueries.

**Custom Bill of Materials** 35355

Setup option SOBOMCUSTEDIT allows for the edit of a custom BOM after the line has been sent to production (S2P) and assemblies have been completed. This is potentially needed when dealing with sub-assemblies.

Wiki Link: http://www.abiscorp.com/AdjWiki/rule-setup.ashx?HL=SOBOMCUSTEDIT

**SOBOMCUSTEDIT** Setup Options\*\*:

35385

Prompt 86 (Assign Station) The Prompt 86 (Assign Station) supporting logic has been enhanced to delete assembly location (PARTLOC) records when their linked PWO or their individual PWO Line is deleted. This enhancement will also update PARTLOC records with new quantities when the linked SO line is edited and re-submitted, or when the PWO lines are edited.

## Quoting

**Customer Quotes** 35271

This change adds the ability to import line items to an existing customer quote, along with answers to configuration questions. The import is processed from the Quote Master screen with a new 'RFQ Imp' button, which is made available with the RFQIMPORT1 CID Setup Option. The import creates a new line on the quote for each matched item code on the import file. Configuration questions are matched by the SOC report code value which is defined in the new Quote Import Mapping (RFQMAP1) rule.

Wiki Link: http://www.abiscorp.com/adjwiki/RFQ.ashx?NoRedirect=1

Wiki Link 2: http://www.abiscorp.com/adjwiki/RULE-RFQMAP1.ashx

Setup Options\*\*: RFQIMPORT1 RFOMAP1 Rules\*\*:

Printed: 10/15/20 09:55 AM

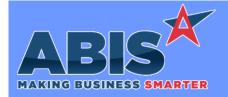

Program/Change ECR#

**Change Description** 

#### \*\* Additional information for the Setup Options, Rules, and Programs areas

Setup Options:

Setup Options are system-wide controls that must be enabled/disabled in CID Maintenance. Some Setup Options will not display until the related application has been accessed. Contact your consultant for assistance with enablling/disabling Setup Options.

Rules:

Rules are added or updated in the Rule Maintenance screen. If you are not familiar with adding or updating Rule Maintenance headers or details, contact your consultant for assistance.

Programs:

Programs are system-level routines that must be updated manually by ABIS personnel. You must contact your consultant to coordinate updating the associated Program before taking advantage of the enhancement.

Program updates may require system downtime, or may be required to occur outside of business hours.

Total Number of Changes: 15